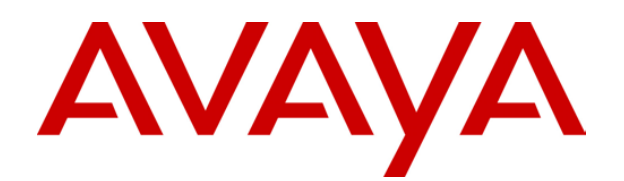

# **IP Office**  ContactStore Pre-requisites Guide

# **Table of Contents**

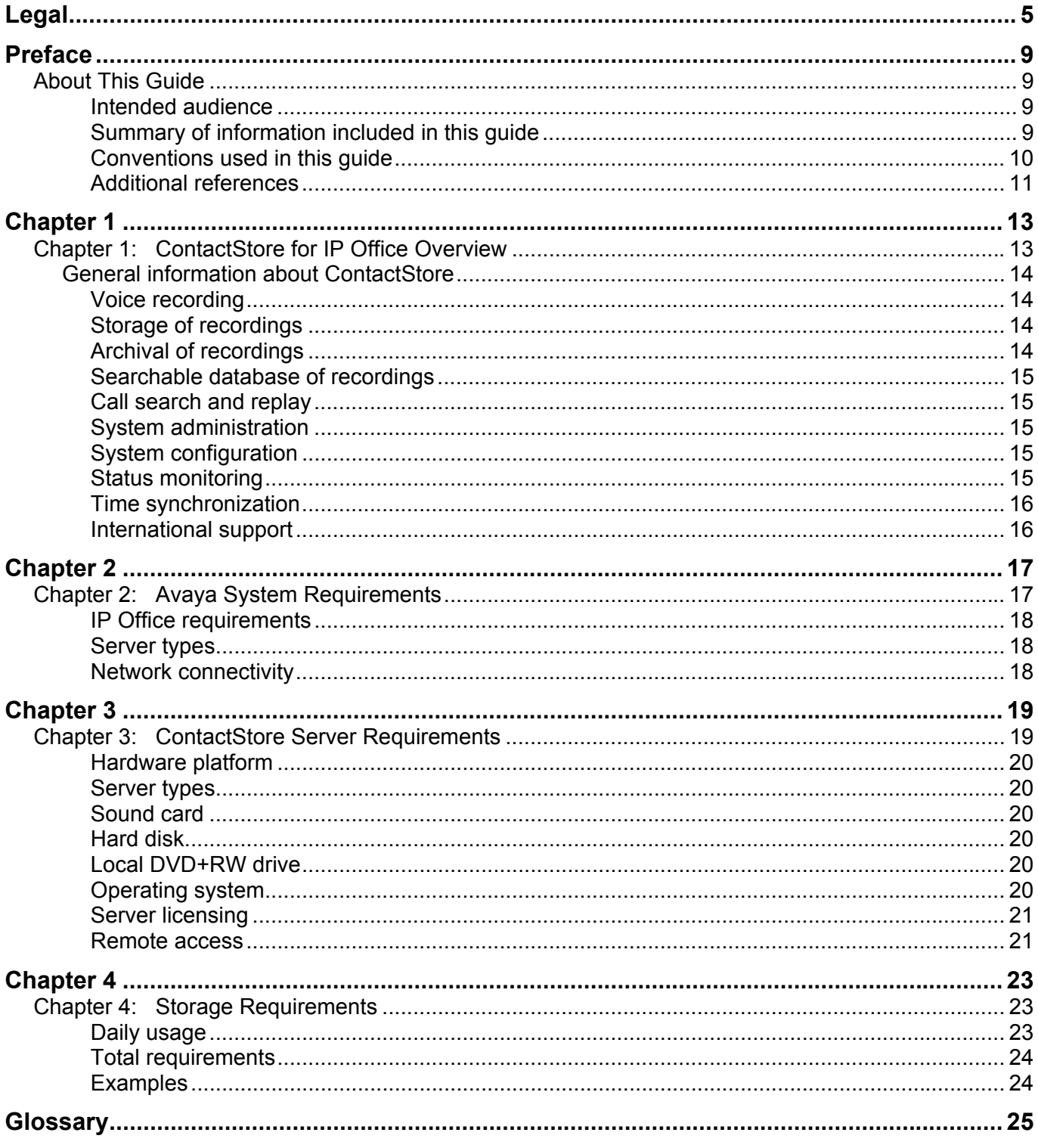

## **Legal**

© 2004 Witness Systems, Inc.

#### All Rights Reserved.

#### **Notice**

While reasonable efforts were made to ensure that the information in this document was complete and accurate at the time of printing, Witness Systems, Inc. and Avaya Inc. can assume no liability for any errors. Changes and corrections to the information in this document may be incorporated in future releases.

#### Preventing toll fraud

"Toll fraud" is the unauthorized use of your telecommunications system by an unauthorized party (for example, anyone who is not a corporate employee, agent, subcontractor, or person working on your company's behalf). Be aware that there may be a risk of toll fraud associated with your system and that, if toll fraud occurs, it can result in substantial additional charges for your telecommunications services.

#### Avaya fraud intervention

If you suspect that you are being victimized by toll fraud and you need technical assistance or support, call Technical Service Center Toll Fraud Intervention Hotline at +1-800-643-2353 for the United States and Canada. For additional support telephone numbers, see the Avaya Web site:

#### http://www.avaya.com

Select Support, then select Escalation Lists. This Web site includes telephone numbers for escalation within the United States. For escalation telephone numbers outside the United States, select Global Escalation List.

#### Providing telecommunications security

Telecommunications security (of voice, data, and video communications) is the prevention of any type of intrusion to (that is, either unauthorized or malicious access to or use of) your company's telecommunications equipment by some party. Your company's "telecommunications equipment" includes both this Avaya product and any other voice/data/video equipment that could be accessed via this Avaya product (that is, "networked equipment"). An "outside party" is anyone who is not a corporate employee, agent, subcontractor, or person working on your company's behalf. Whereas, a "malicious party" is anyone (including someone who may be otherwise authorized) who accesses your telecommunications equipment with either malicious or mischievous intent. Such intrusions may be either to/through synchronous (timemultiplexed and/or circuit-based) or asynchronous (character-, message-, or packet-based) equipment or interfaces for reasons of:

- Use (of capabilities special to the accessed equipment)
- Theft (such as, of intellectual property, financial assets, or toll-facility access)
- Eavesdropping (privacy invasions to humans)
- Mischief (troubling, but apparently innocuous, tampering)
- Harm (such as harmful tampering, data loss or alteration, regardless of motive or intent)

Be aware that there may be a risk of unauthorized intrusions associated with your system and/or its networked equipment. Also realize that, if such an intrusion should occur, it could result in a variety of losses to your company (including, but not limited to, human and data privacy, intellectual property, material assets, financial resources, labor costs, and legal costs).

Responsibility for your company's telecommunications security

The final responsibility for securing both this system and its networked equipment rests with you, an Avaya customer's System Administrator, your telecommunications peers, and your managers. Base the fulfillment of your responsibility on acquired knowledge and resources from a variety of sources, including, but not limited to:

- Installation documents
- System administration documents
- Security documents
- Hardware-/software-based security tools
- Shared information between you and your peers
- Telecommunications security experts

To prevent intrusions to your telecommunications equipment, you and your peers should carefully program and configure your Avaya-provided telecommunications systems and their interfaces. Your Avaya-provided software applications, as well as their underlying hardware/software platforms and interfaces. Any other equipment networked to your Avaya products.

#### **Warranty**

Avaya Inc. provides a limited warranty on this product. Refer to your sales agreement to establish the terms of the limited warranty. In addition, Avaya's standard warranty language, as well as information regarding support for this product, while under warranty, is available through the following Web site:

#### http://www.avaya.com/support

#### Link disclaimer

Avaya Inc. is not responsible for the contents or reliability of any linked Web sites and does not necessarily endorse the products, services, or information described or offered within them. We cannot guarantee that these links will work all of the time and we have no control over the availability of the linked pages.

#### **Trademarks**

Avaya and IP Office are trademarks of Avaya Inc.

eQuality® is a registered trademark, and Quality is a trademark of

Witness Systems, Inc.

All other trademarks identified by the  $\textcircled{}$  or  $\text{m}$  are registered trademarks or trademarks of their respective owners.

Third-party software license agreements

Witness Systems, Inc. ("Witness Systems")

© 2004 Witness Systems, Inc.

All rights reserved, worldwide.

All materials (regardless of form, and including, without limitation, software applications, documentation, and any other information relating to Witness Systems, its products or services "Witness Materials") are the exclusive property of Witness Systems, and subject to the clickwrap license agreement terms and conditions presented to you during installation of the Witness Materials. Only expressly authorized individuals under obligations of confidentiality are permitted to access, review and use the Witness Materials. By accessing, reviewing and/or using the Witness Materials, you expressly agree to (i) the terms and conditions contained in the Witness Systems clickwrap license agreement, (ii) not disclose these materials to any third party except as expressly authorized by Witness Systems, and (iii) protect the Witness Materials as confidential and trade secret information. Any unauthorized review, retransmission, dissemination or other use of the Witness Materials is strictly prohibited. If you are not authorized to access, review or use the Witness Materials, please return the Witness Materials in their entirety (and any copies) from where they were obtained. EXCEPT AS OTHERWISE EXPRESSLY PROVIDED IN THE WITNESS SYSTEMS CLICKWRAP LICENSE AGREEMENT, ALL WITNESS MATERIALS ARE PROVIDED "AS IS" AND WITHOUT WARRANTY OF ANY KIND. WITNESS SYSTEMS DOES NOT MAKE AND EXPRESSLY DISCLAIMS ALL WARRANTIES AND REPRESENTATIONS WITH RESPECT TO THE WITNESS MATERIALS (AND ANY COPIES OF THE SAME) PROVIDED HEREUNDER OR OTHERWISE, WHETHER ORAL OR WRITTEN, EXPRESS OR IMPLIED, INCLUDING, BUT NOT LIMITED TO, THE IMPLIED WARRANTIES OF MERCHANTABILITY, ACCURACY, NON-INFRINGEMENT, SYSTEM INTEGRATION, AND FITNESS FOR A PARTICULAR PURPOSE. EXCEPT AS OTHERWISE EXPRESSLY PROVIDED IN THE WITNESS SYSTEMS CLICKWRAP LICENSE AGREEMENT, NEITHER WITNESS SYSTEMS NOR ITS AFFILIATES OFFICERS, DIRECTORS, EMPLOYEES, SHAREHOLDERS, AGENTS, SUPPLIERS, OR REPRESENTATIVES SHALL BE LIABLE TO YOU OR ANY THIRD PARTY FOR ANY DIRECT, INDIRECT, INCIDENTAL, SPECIAL, EXEMPLARY OR CONSEQUENTIAL DAMAGES WHETHER FORESEEABLE OR UNFORESEEABLE, THAT MAY ARISE OUT OF OR IN CONNECTION WITH THIS AGREEMENT EVEN IF WITNESS SYSTEMS HAS BEEN NOTIFIED OF THE POSSIBILITY OR LIKELIHOOD OF SUCH DAMAGES OR COSTS OCCURRING, AND WHETHER SUCH LIABILITY IS BASED ON CONTRACT, TORT, NEGLIGENCE, STRICT LIABILITY, PRODUCTS LIABILITY OR **OTHERWISE** 

#### Castor software

Castor Copyright 2000-2002 (C) Intalio Inc. All Rights Reserved.

Redistribution and use of this software and associated documentation ("Software"), with or without modification, are permitted provided that the following conditions are met:

• Redistributions of source code must retain copyright statements and notices. Redistributions must also contain a copy of this document.

 • Redistributions in binary form must reproduce the above copyright notice, this list of conditions and the following disclaimer in the documentation and/or other materials provided with the distribution.

 • The name "ExoLab" must not be used to endorse or promote products derived from this Software without prior written permission of Intalio Inc. For written permission, please contact info@exolab.org.

 • Products derived from this Software may not be called "Castor" nor may "Castor" appear in their names without prior written permission of Intalio Inc. Exolab, Castor and Intalio are trademarks of Intalio Inc.

• Due credit should be given to the ExoLab Project

#### (http://www.exolab.org/).

THIS SOFTWARE IS PROVIDED BY INTALIO AND CONTRIBUTORS "AS IS" AND ANY EXPRESSED OR IMPLIED WARRANTIES, INCLUDING, BUT NOT LIMITED TO, THE IMPLIED WARRANTIES OF MERCHANTABILITY AND FITNESS FOR A PARTICULAR PURPOSE ARE DISCLAIMED. IN NO EVENT SHALL INTALIO OR ITS CONTRIBUTORS BE LIABLE FOR ANY DIRECT, INDIRECT, INCIDENTAL, SPECIAL, EXEMPLARY, OR CONSEQUENTIAL DAMAGES (INCLUDING, BUT NOT LIMITED TO, PROCUREMENT OF SUBSTITUTE GOODS OR SERVICES; LOSS OF USE, DATA, OR PROFITS; OR BUSINESS INTERRUPTION) HOWEVER CAUSED AND ON ANY THEORY OF LIABILITY, WHETHER IN CONTRACT, STRICT LIABILITY, OR TORT (INCLUDING NEGLIGENCE OR OTHERWISE) ARISING IN ANY WAY OUT OF THE USE OF THIS SOFTWARE, EVEN IF ADVISED OF THE POSSIBILITY OF SUCH DAMAGE.

#### JBoss

JBoss is licensed under GPL license. See http://www.gnu.org for details.

JBoss and JBoss Group are a registered trademark and servicemark of Mark Fleury under operation by the JBoss Group, LCC.

#### Apache

This product includes software developed by the Apache Software Foundation (http://www.apache.org/).

The Apache Software License, Version 1.1

Copyright (c) 2000 The Apache Software Foundation. All rights reserved.

Redistribution and use in source and binary forms, with or without modification, are permitted provided that the following conditions are met:

• Redistributions of source code must retain the above copyright notice, this list of conditions and the following disclaimer.

 • Redistributions in binary form must reproduce the above copyright notice, this list of conditions and the following disclaimer in the documentation and/or other materials provided with the distribution.

 • The end-user documentation included with the redistribution, if any, must include the following acknowledgment: "This product includes software developed by the Apache Software Foundation (http://www.apache.org/)." Alternately, this acknowledgment may appear in the software itself, if and wherever such third-party acknowledgments normally appear.

<span id="page-6-0"></span> • The names "Apache" and "Apache Software Foundation" must not be used to endorse or promote products derived from this software without prior written permission. For written permission, please contact apache@apache.org.

 • Products derived from this software may not be called "Apache," nor may "Apache" appear in their name, without prior written permission of the Apache Software Foundation.

THIS SOFTWARE IS PROVIDED ''AS IS'' AND ANY EXPRESSED OR IMPLIED WARRANTIES, INCLUDING, BUT NOT LIMITED TO, THE IMPLIED WARRANTIES OF MERCHANTABILITY AND FITNESS FOR A PARTICULAR PURPOSE ARE DISCLAIMED. IN NO EVENT SHALL THE APACHE SOFTWARE FOUNDATION OR ITS CONTRIBUTORS BE LIABLE FOR ANY DIRECT, INDIRECT, INCIDENTAL, SPECIAL, EXEMPLARY, OR CONSEQUENTIAL DAMAGES (INCLUDING, BUT NOT LIMITED TO, PROCUREMENT OF SUBSTITUTE GOODS OR SERVICES; LOSS OF USE, DATA, OR PROFITS; OR BUSINESS INTERRUPTION) HOWEVER CAUSED AND ON ANY THEORY OF LIABILITY, WHETHER IN CONTRACT, STRICT LIABILITY, OR TORT (INCLUDING NEGLIGENCE OR OTHERWISE) ARISING IN ANY WAY OUT OF THE USE OF THIS SOFTWARE, EVEN IF ADVISED OF THE POSSIBILITY OF SUCH DAMAGE.

This software consists of voluntary contributions made by many individuals on behalf of the Apache Software Foundation. For more information on the Apache Software Foundation, please see http://www.apache.org/.

Portions of this software are based upon public domain software originally written at the National Center for Supercomputing Applications, University of Illinois, Urbana-Champaign.

#### Avaya support

For support please contact with your system maintainer.

## **Preface**

## <span id="page-8-0"></span>**About This Guide**

The *ContactStore for IP Office Prerequisites Guide* provides details of the ContactStore for IP Office system, as well as recommended and required components.

You should read and understand the information in this guide prior to purchasing, installing, and configuring the required solution components.

### <span id="page-8-1"></span>*Intended audience*

This guide is designed for use by:

- Avaya and Business Partner sales, pre-sales and professional services staff responsible for planning, quoting and sizing systems
- Customers' IT staff responsible for sizing or purchasing equipment.

<span id="page-8-2"></span>*Summary of information included in this guide*  This guide provides the following information:

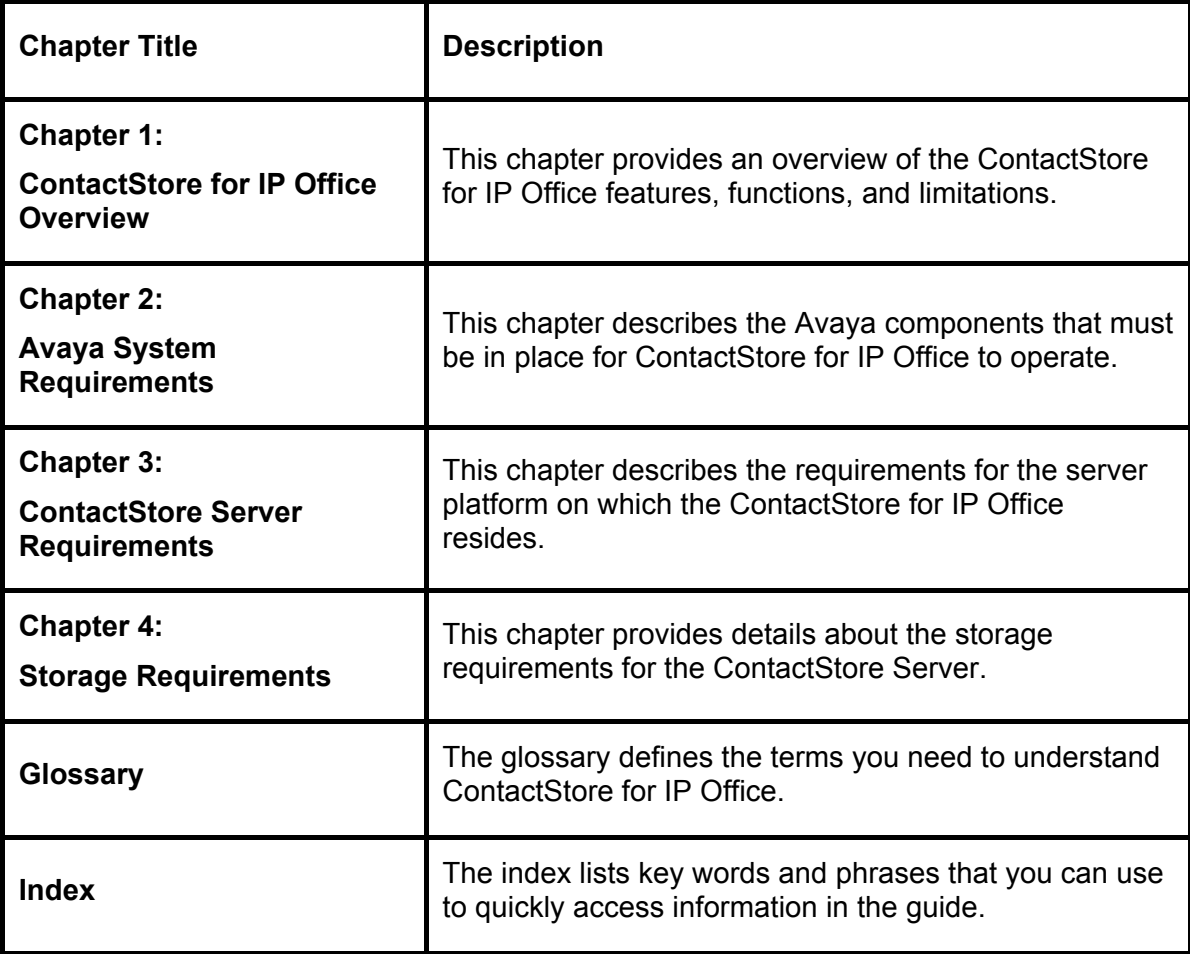

## <span id="page-9-0"></span>*Conventions used in this guide*

The following table shows how user input, output and instructions are highlighted in this guide, as well as special notations that you will see as you use this guide.

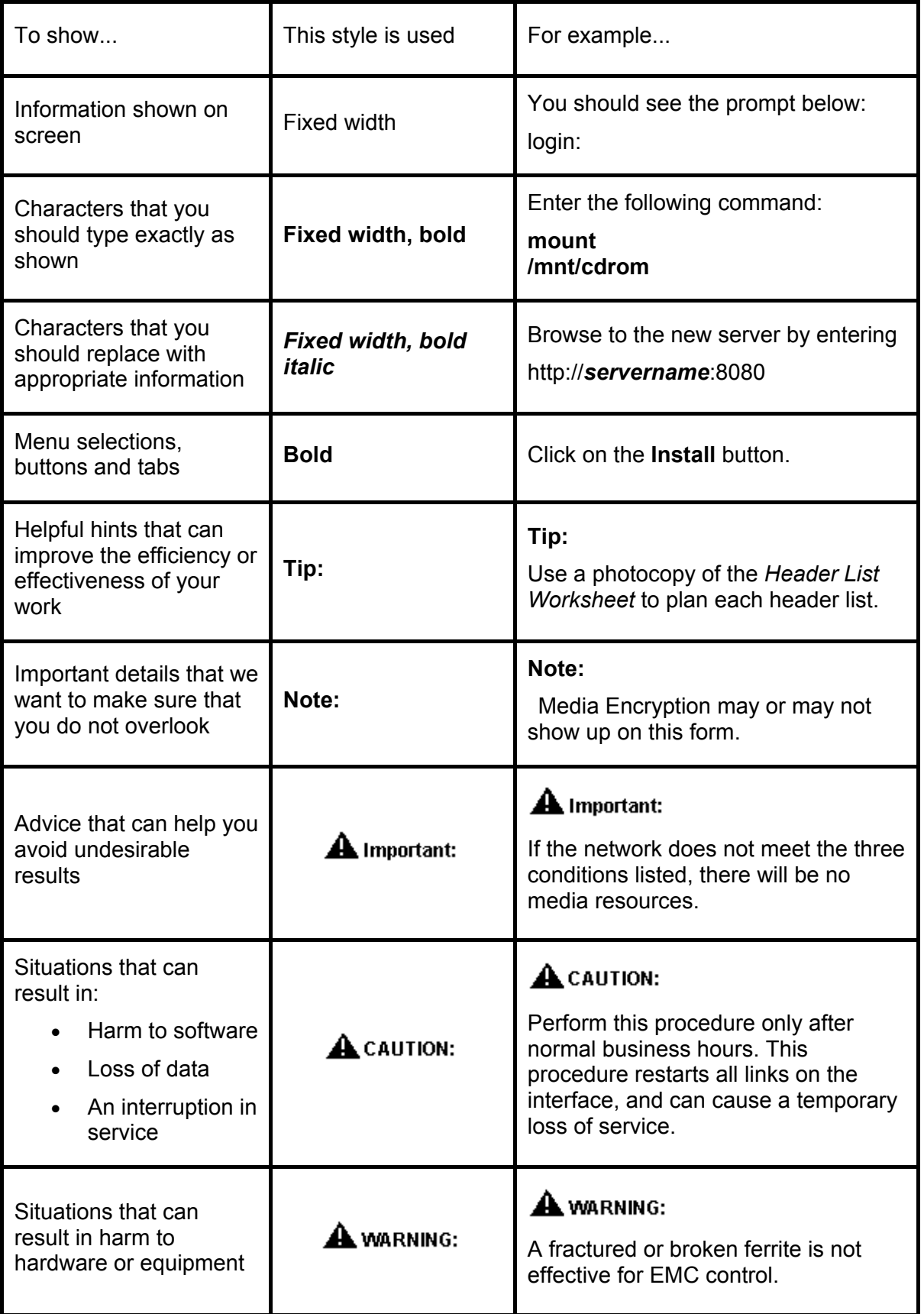

## <span id="page-10-1"></span><span id="page-10-0"></span>*Additional references*

The following guides contain additional information you may find helpful.

- *ContactStore for IP Office Installation Guide*
- *ContactStore for IP Office System Administration Guide*
- *ContactStore for IP Office Search & Replay Instructions*
- *Avaya IP Office 3.0 Manager Manual*
- *Avaya IP Office 3.0 Voicemail Pro Installation*
- *Avaya IP Office 3.0 License & Feature Key Server Manual*
- *Avaya IP Office Installation Manual*

Note: Avaya IP Office documentation is available through the Avaya online support Web site, http://support.avaya.com.

## <span id="page-12-0"></span>**Chapter 1: ContactStore for IP Office Overview**

This chapter explains the capabilities of the system as a whole. Use this information to determine whether or not the system meets your needs.

## <span id="page-13-0"></span>**General information about ContactStore**

ContactStore for IP Office (referred to as "ContactStore") provides a simple-to-use yet powerful search and retrieval interface that allows you to exploit the voice recording capabilities of your Avaya IP Office system. ContactStore requires no proprietary hardware and runs on industry standard PC servers. The basic system consists of a PC server - normally the same server on which you run VoiceMail Pro (VMPro). ContactStore collects, compresses and stores recordings made using the VMPro's recording capabilities. The server also supports an optional DVD+RW drive for archival of recordings. The ContactStore server runs on Windows 2000, Windows 2003, or Windows XP as shown in the following illustration:

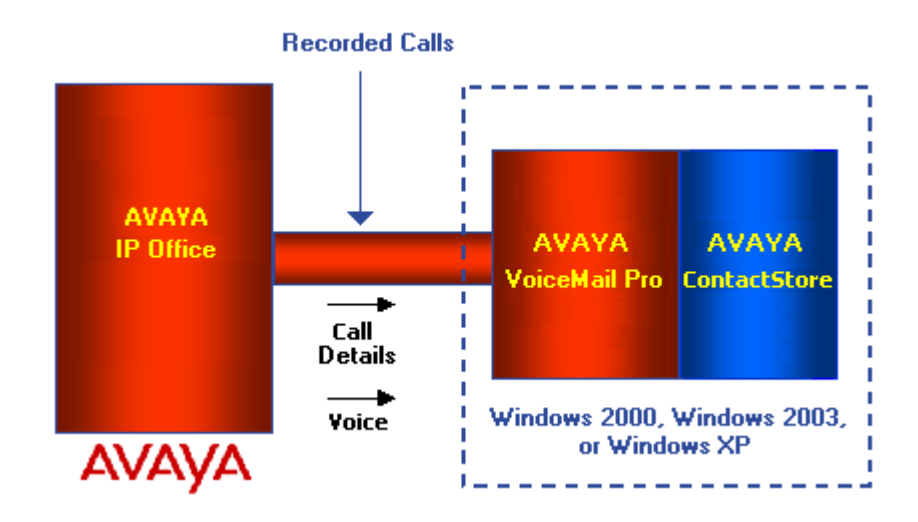

ContactStore 7.2 for IP Office provides the functionality described in the following sections.

## <span id="page-13-1"></span>*Voice recording*

ContactStore provides controlled access to recordings of telephone calls made on Avaya IP Office systems and applications at release 3.0 or later.

### <span id="page-13-2"></span>*Storage of recordings*

Recordings are stored as follows:

- Recordings are stored on a single hard disk partition on the recorder server itself or on a network share. Avaya recommends RAID 1 (mirrored) or RAID 5 (striped) redundant storage for maximum security of recordings.
- Recordings are compressed to G.726 (16kbps) by ContactStore's central processing unit (CPU) after the call completes.
- Recordings are saved as industry standard .wav files, in a hierarchical directory structure.
- Details of all recordings are stored on disk in industry standard .xml files, alongside the audio to which they refer.
- On locally mounted partitions, the oldest recordings are automatically deleted as the disk partition assigned for recording reaches a specified minimum free space threshold.

### <span id="page-13-3"></span>*Archival of recordings*

The recorder uses a single disk partition on which to retain the most recent recordings, deleting older calls as needed to free space for new ones. To access recordings older than can be held on this single disk partition, you can archive recordings on a DVD+RW drive within the ContactStore server.

ContactStore supports single-sided 4.7GB DVD+RW media are supported.

**A** Important: In this 7.2 release the ContactStore server supports a single DVD+RW internal drive only for archival.

### <span id="page-14-0"></span>*Searchable database of recordings*

In addition to .xml and .wav files, which contain the details about the recordings and the audio contents of the files resepectively, the details of each recording are inserted into a industry standard database (Microsoft's MSDE) for ease of retrieval. ContactStore administers and manages this database automatically.

The details stored allow searching by:

- Call start date/time
- The name(s) and number(s) where provided of any party on the call (including ANI and/or DID where provided by the switch)
- Call duration
- Target number. This is the number dialed, which may be different from the number that actually answered the call.

### <span id="page-14-1"></span>*Call search and replay*

The replay mechanism supported for replay of calls recorded and stored on the ContactStore is a very simple and intuitive browser-based interface, requiring Internet Explorer Version 5.0 or higher. The Search and Replay application is hosted on a web server running on the ContactStore server itself.

Users can enter specific parameters to search for calls to replay, although access restrictions determine which calls individual users are able to replay. Each user is given access to calls recorded by one or more stations.

The user can play and view details of any call listed. When playing a call, a graphical representation of the audio level of the call is displayed. The audio wave form shows silence and tones, so the user can click beyond irrelevant sections and pinpoint parts of the call that are of interest.

The user can also search for calls using date/time range, call duration, number dialed and according to parties on the call, for example station number or name, as the criteria.

#### <span id="page-14-2"></span>*System administration*

ContactStore offers system configuration and status monitoring through a browser interface that is compatible with Internet Explorer 5.0 and higher.

### <span id="page-14-3"></span>*System configuration*

Through the ContactStore administration tool, System Administrators may maintain:

- Details of the ContactStore server configuration—including the e-mail address(es) to which alarms and alert messages are sent.
- The list of authorized users and their access rights (administrator rights or not; restriction on search/play)
- A number of other detailed configuration options that determine how the other features operate.

### <span id="page-14-4"></span>*Status monitoring*

Through the ContactStore administration tool, System Administrators can access:

- Alarms and warning messages from the ContactStore server. The *ContactStore for IP Office System Administration Guide* provides a full listing of alarm and warning messages.
- Basic statistics showing numbers of calls recorded (ever and today) and the age of the oldest call held on the disk.

You can specify that alarms and events be forwarded, by email, to a specific address list, so that they do not go unnoticed. A daily "heartbeat" email message ensures that catastrophic failure does not go unnoticed for more than 24 hours. You can also monitor the system using other tools such as HP OpenView to provide earlier warning of total system failure.

## <span id="page-15-1"></span><span id="page-15-0"></span>*Time synchronization*

Recordings are timestamped by VoiceMail Pro as they start, so it is important that this server is timesynched to a reliable clock - ideally the same as the IP Office switch itself.

#### <span id="page-15-2"></span>*International support*

Release 7.2 of ContactStore for IP Office is provided in several languages. Specifically, international support includes:

- **Platform support** . ContactStore is supported on Windows 2000 Server and Professional, 2003, and XP. Refer to Avaya Technical Bulletins for information on specific service pack information. Local keyboard support is selected as part of the installation of the operating system.
- **Time zone and DST support**. All dates and times are stored in the database in Coordinated Universal Time (UTC). However, when you view records using the search and replay application, these are converted to your local time. If you view the records using a database query tool, the times will be shown in the time zone of the client machine, which may be different from the server time. Note that the XML files relating to the recordings include ISO standard timestamps, giving both UTC and offset from Greenwich Mean Time (GMT).
- **Application support**. The browser-based Replay application and the Administration application are provided in several languages. US English, UK English, Dutch, Italian, German, Russian, Simplified Chinese, Japanese, Korean, Latin Spanish and Brazilian Portuguese.

## <span id="page-16-0"></span>**Chapter 2: Avaya System Requirements**

This chapter describes the Avaya components that must be in place for ContactStore for IP Office to operate and provides design and sizing guidelines for systems using ContactStore for IP Office.

## <span id="page-17-1"></span><span id="page-17-0"></span>*IP Office requirements*

You must have IP Office 3.0 (or later) for ContactStore for IP Office to operate. You can access the latest software at http://support.avaya.com.

You must be running Voicemail Pro 3.0 or later and have the appropriate licenses for ContactStore to operate. Should you wish to purchase a License, contact your local system maintainer, requesting the IP400 ContactStore for IPO RFA. For more information on the Licensing information refer to **Chapter 3: ContactStore Server Requirements**.

The following scenarios are supported by Avaya for installing the ContactStore for IP Office. These scenarios relate to installing the ContactStore and Voicemail Pro application.

- Same Drive Separate Partition
- Same Server Separate Drives
- Separate Servers

**Note:** The IP Office supports a maximum of 8/9 digit extensions. The ContactStore only supports a maximum of 7 digit extensions. To enable full search capability ensure you set a maximum extension limit of 7 when using the ContactStore.

#### <span id="page-17-2"></span>*Server types*

The table below details two server types, minimum specification and recommended specification, that you can use to support the ContactStore for IP Office.

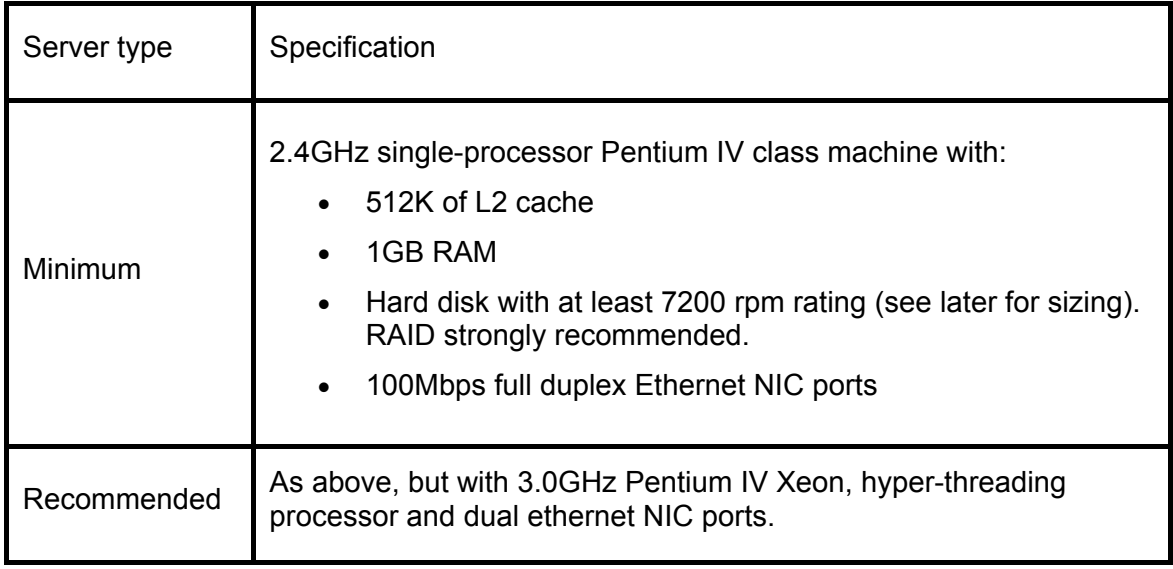

### <span id="page-17-3"></span>*Network connectivity*

The ContactStore server must have LAN speed of 100Mbps or better access to the directory into which VoiceMail Pro deposits recordings and to the storage location into which ContactStore compresses and retains the recordings.

## <span id="page-18-0"></span>**Chapter 3: ContactStore Server Requirements**

This chapter describes the hardware requirements of the server platform on which ContactStore for IP Office will be run.

This section provides details of:

- Hardware platforms
- Sound card requirements
- Network requirements
- DVD drives supported
- Remote access requirements

## <span id="page-19-0"></span>*Hardware platform*

The platform required for a ContactStore server varies according to the volume of recordings to be made and the number of concurrent users of the search and replay application.

The sizing guidelines given in this manual assume a sustained recording load of up to 15 concurrent recordings and a moderate replay load of up to 5 concurrent replays.

### <span id="page-19-1"></span>*Server types*

The table below details two server types, minimum specification and recommended specification, that you can use to support the ContactStore for IP Office.

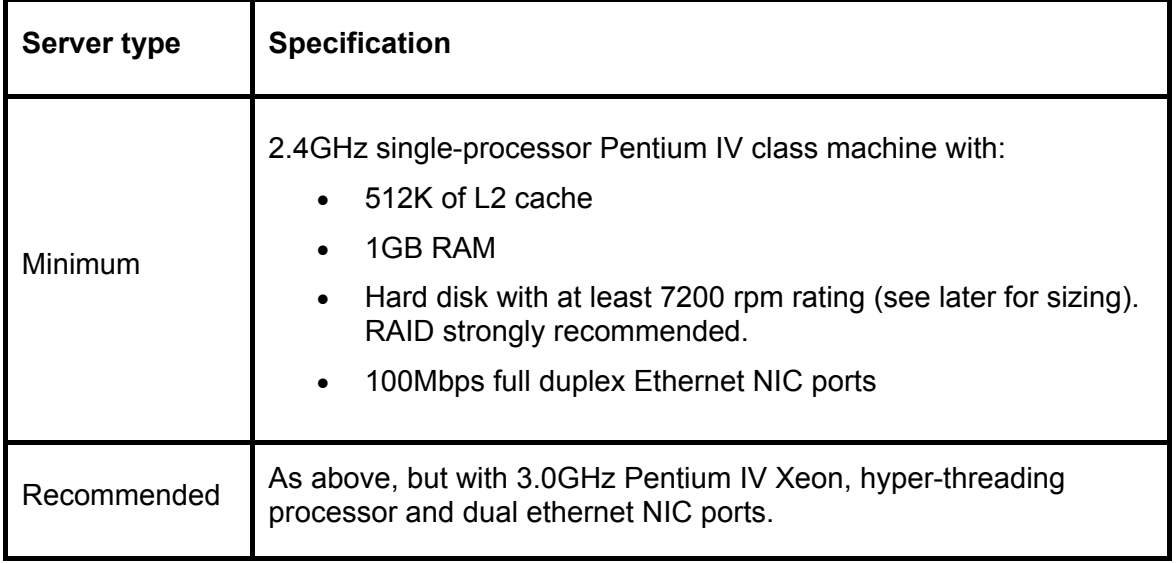

## <span id="page-19-2"></span>*Sound card*

To replay calls from the ContactStore server itself, it must be equipped with a sound card and appropriate Windows drivers installed. However, this is not essential since replays can be performed via a browser on another computer.

### <span id="page-19-3"></span>*Hard disk*

Disks may be SCSI or IDE connected. SCSI is recommended for high capacity systems. You can also use a RAID controller with an array of disks configured so they appear as a single partition to the operating system.

ContactStore manages disk space so as to maintain a small amount of free space on the disk. To do this, install it on its own partition so that the whole partition can be used for the storage of the application and the recordings made by it.

See Chapter 4, "Storage Requirements" for instructions on how to determine the total hard disk requirements.

### <span id="page-19-4"></span>*Local DVD+RW drive*

Single-sided 4.7GB DVD+RW media are supported.

If you intend to use a DVD+RW drive for archiving, the DVD+RW drive must support Nero V6 (see www.nero.com) and the server must have Nero V6 installed.

### <span id="page-19-5"></span>*Operating system*

The server must have Windows 2000 (Professional or Server), Windows 2003, or Windows XP Professional installed.

### <span id="page-20-1"></span><span id="page-20-0"></span>*Server licensing*

ContactStore for IP Office is provided with Avaya's VoiceMail Pro installation kit. On installation, the software will operate fully for a period of 45 days from the time stamp of the oldest recording to be processed by the ContactStore.

At any time during these 45 days, a server license can be purchased from Avaya and installed on one or more of the IP Office switches supported by the VoiceMail Pro. Recordings from IP Office systems that have had such a license installed will be processed indefinitely.

After the 45 day trial period expires, any further recordings made on unlicensed IP Office systems will be deleted rather than processed. A warning message will be raised each day that this occurs.

Recordings made during the 45 days will continue to be accessible after the trial period.

• Should you wish to purchase a License please contact your local system maintainer, requesting the IP400 ContactStore for IPO RFA.

If the ContactStore for IP Office is used in a Small Community Network (SCN) using Centralized Voicemail, all IP Offices connected to the Centralized Voicemail should be Licensed with the IP400 ContactStore for IPO RFA.

### <span id="page-20-2"></span>*Remote access*

Remote access may be required for support purposes. Arrange for your support partner to gain access, to the ContactStore server through a virtual private network (VPN) connection, a dial-up modem, or a TCP/IP connection.

## <span id="page-22-0"></span>**Chapter 4: Storage Requirements**

This chapter guides you through a detailed analysis of the storage requirements for your ContactStore server.

#### <span id="page-22-1"></span>*Daily usage*

The table below shows how many gigabytes (GB) per day you typically use given the number of recording ports you have and the average utilization of these ports over the working day. The figures are based on the assumption that your compressed recordings will be at 16kbps (a single G.726 file) and that the utilization is averaged over an 8-hour working day. Should your circumstances differ, recalculate the figures according to the hours over which your port utilization is averaged.

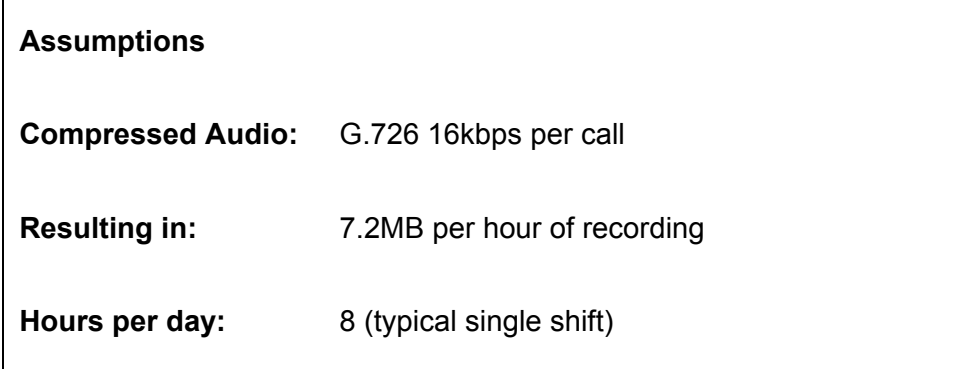

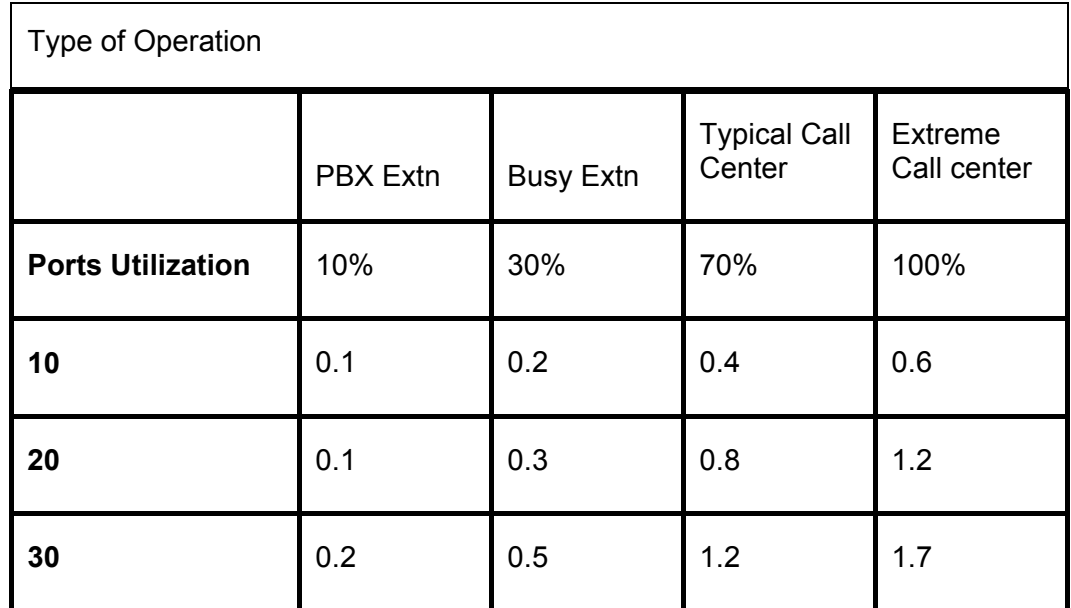

**Note:** All figures are in GB per day.

## <span id="page-23-1"></span><span id="page-23-0"></span>*Total requirements*

Use the following table to determine the required disk capacity for your recorder.

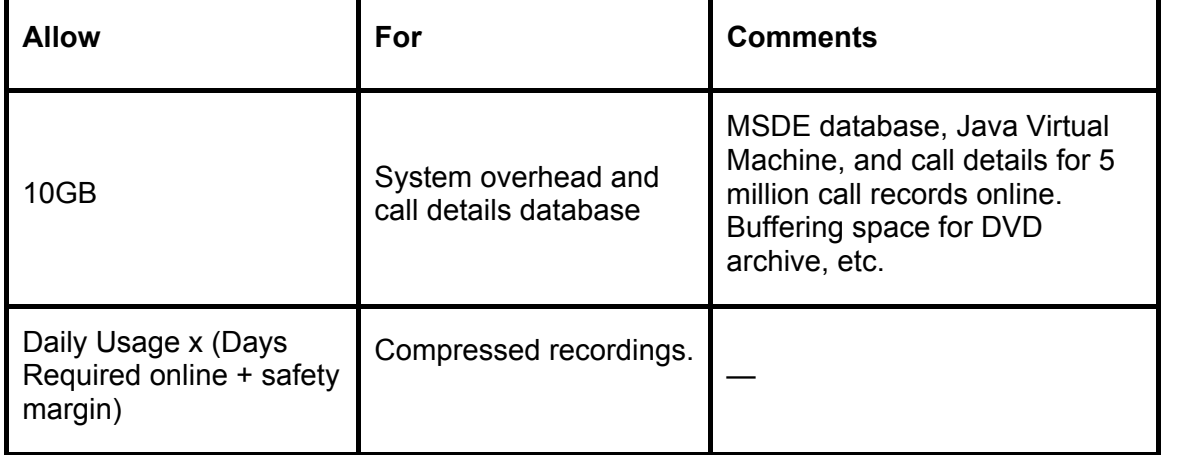

#### <span id="page-23-2"></span>*Examples*

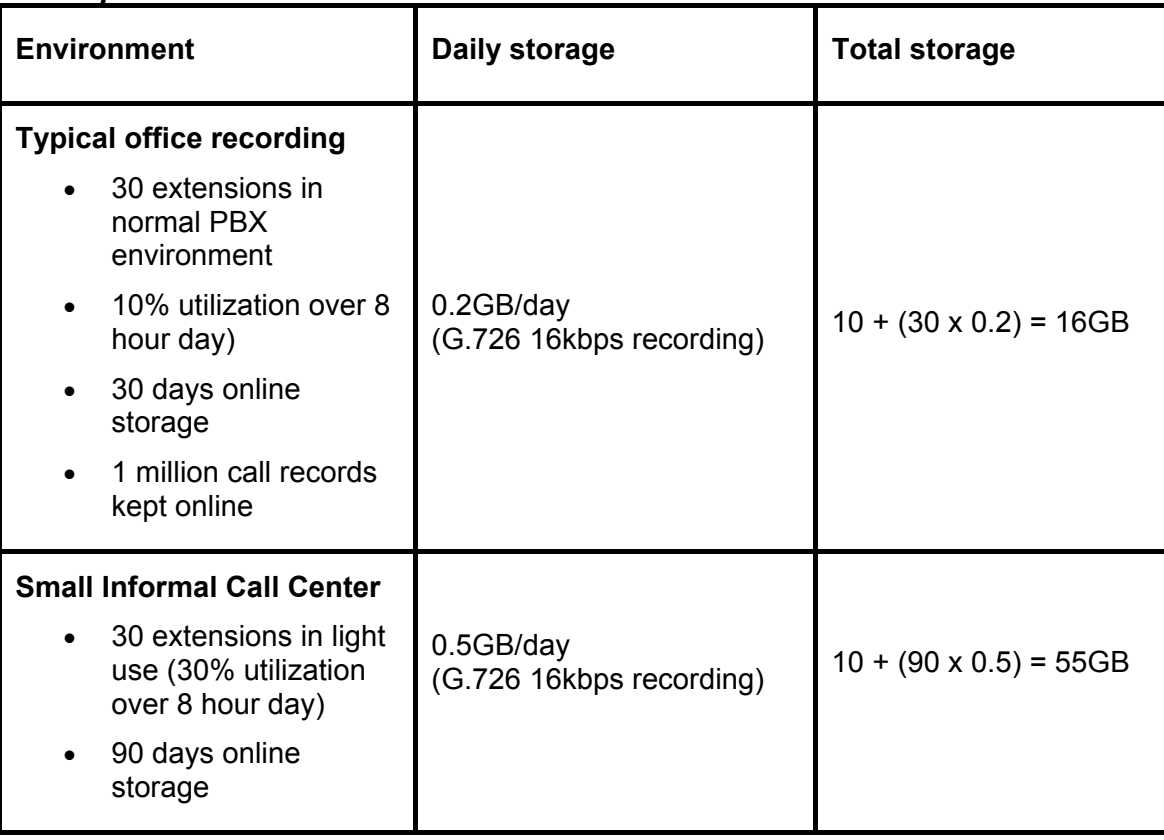

<span id="page-24-0"></span>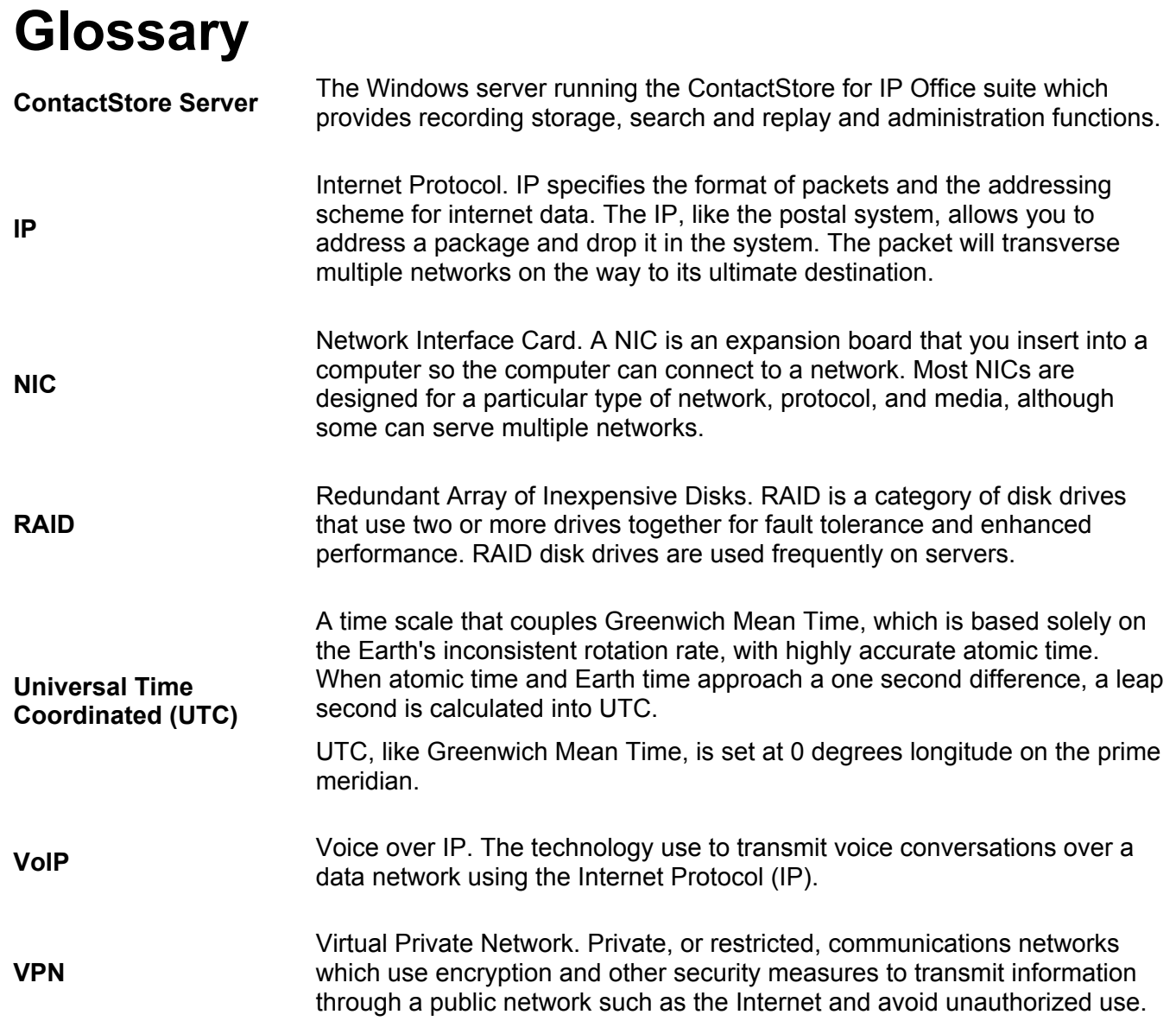

Performance figures and data quoted in this document are typical, and must be specifically confirmed in writing by Avaya before they become applicable to any particular order or contract. The company reserves the right to make alterations or amendments to the detailed specifications at its discretion. The publication of information in this document does not imply freedom from patent or other protective rights of Avaya or others.

Intellectual property related to this product (including trademarks) and registered to Lucent Technologies have been transferred or licensed to Avaya.

All trademarks identified by the ® or ™ are registered trademarks or trademarks, respectively, of Avaya Inc. All other trademarks are the property of their respective owners.

This document contains proprietary information of Avaya and is not to be disclosed or used except in accordance with applicable agreements.

> Any comments or suggestions regarding this document should be sent to "wgctechpubs@avaya.com".

> > © 2004 Avaya Inc. All rights reserved.

Avaya Sterling Court 15 - 21 Mundells Welwyn Garden City **Hertfordshire** AL7 1LZ England

Tel: +44 (0) 1707 392200 Fax: +44 (0) 1707 376933

Web: http://www.avaya.com